## خطواتك الاولى على 3olom Center Your first steps on 3olom Center

بعد دخولك الى الموقع com.olomcenter.3www اتبع الخطوات التالية :

After you enter the site [www.3olomcenter.com](http://www.3olomcenter.com/) follow the following steps :

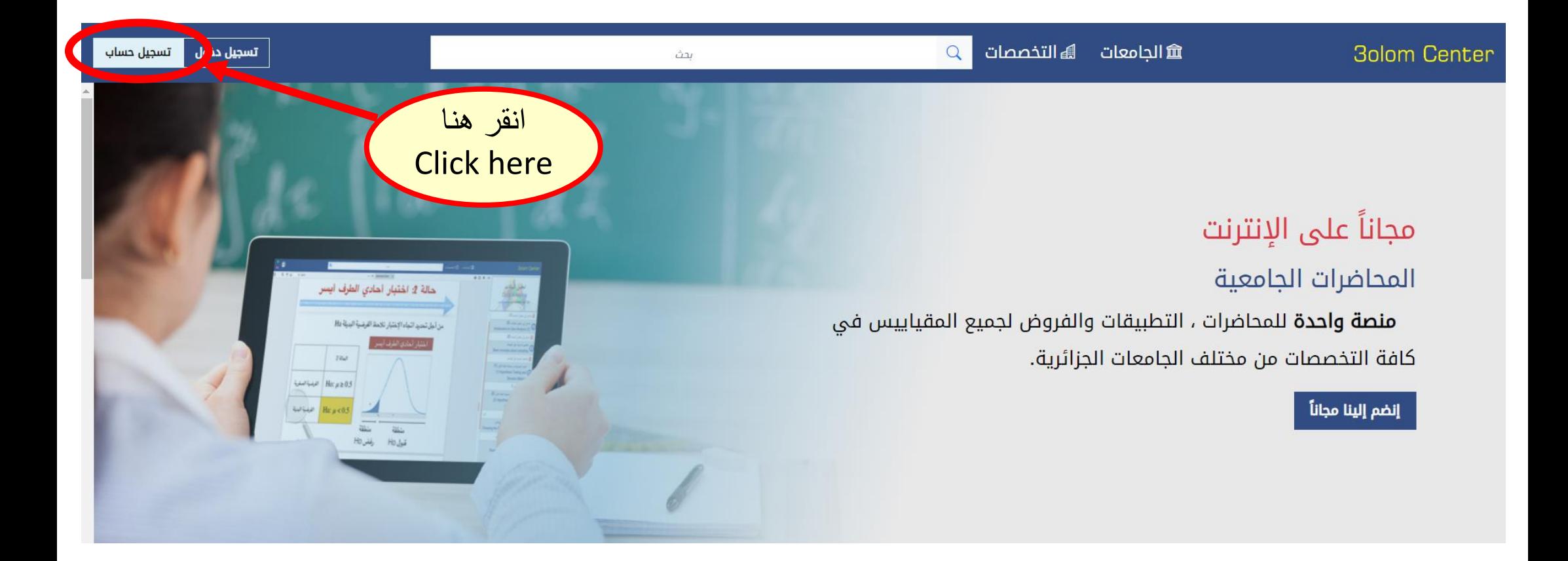

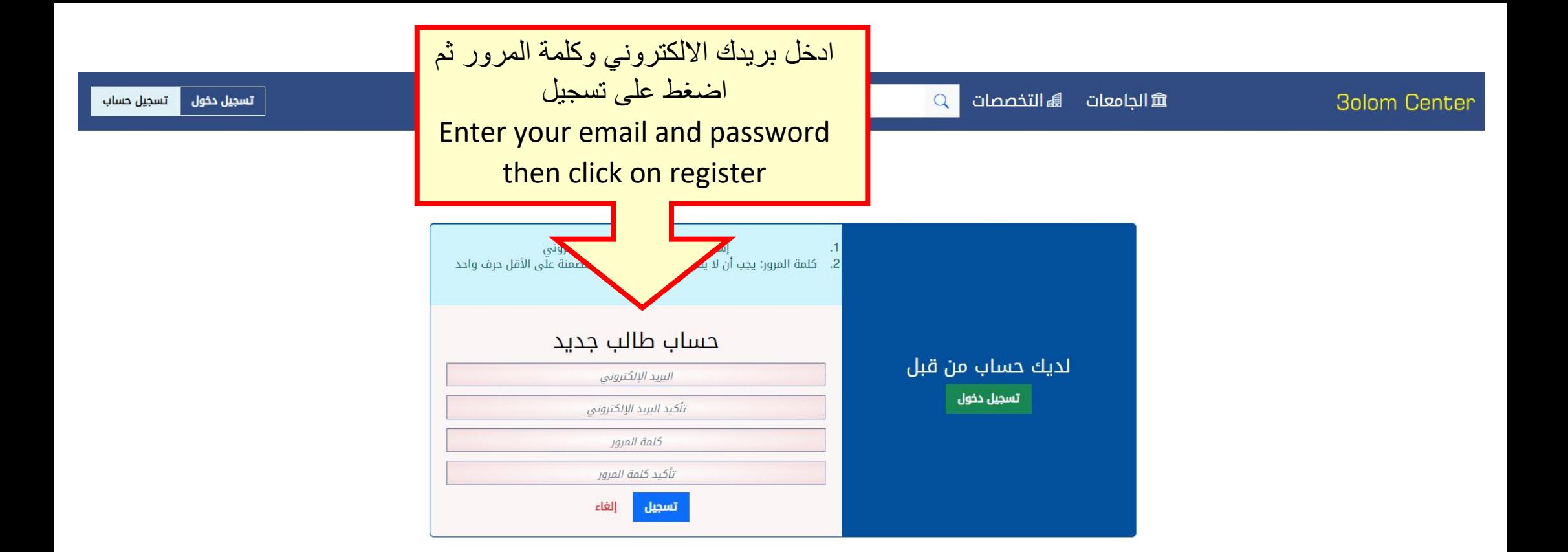

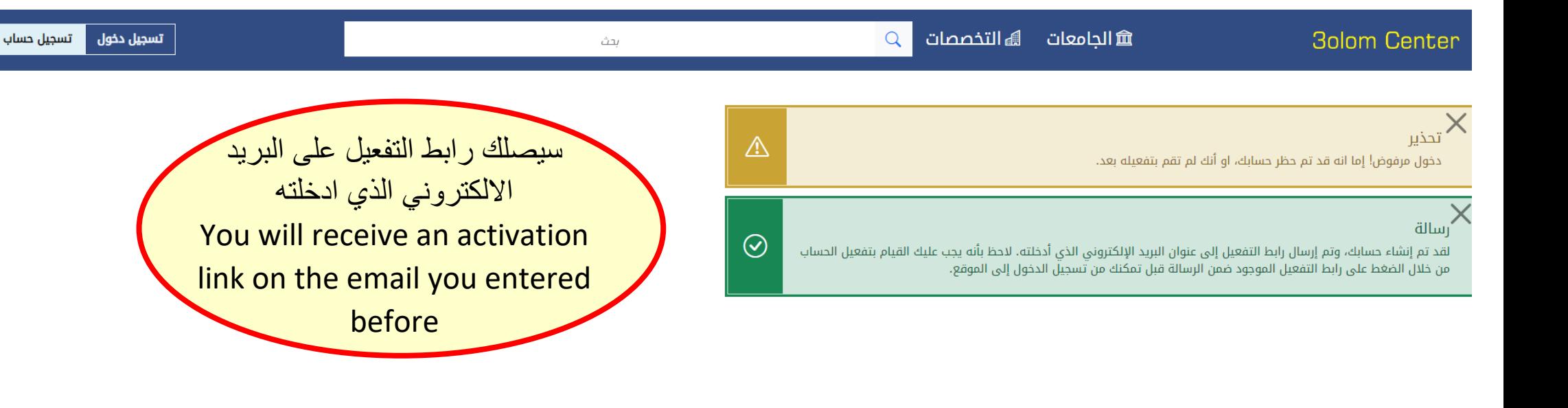

3olom Center <3olomcenter@gmail.com> À moi •

مرحبأ

ِلْقَد تم إنشاء حسابك و بجب تفعله قبل أن تتمكن من استخدامه .olom Centerإشكر أ لك على التسجيل في موقع 3

:[تفعيل الحساب قم بالنقر على الر ابط التالي أو قم بنسخه و لصفَه في نافذه متصفح جديده

https://www.3olomcenter.com/index.php/ar/register?task=registration.activate&token=f319d619bb1d9452dc9c51f2a18a6fe1

:باستخدام اسم المستخدم و كلمة المرور المستخدمة عند التسجيل https://www.3olomcenter.com/ بعد التفعيل يمكنك تسجيل الدخول إلى

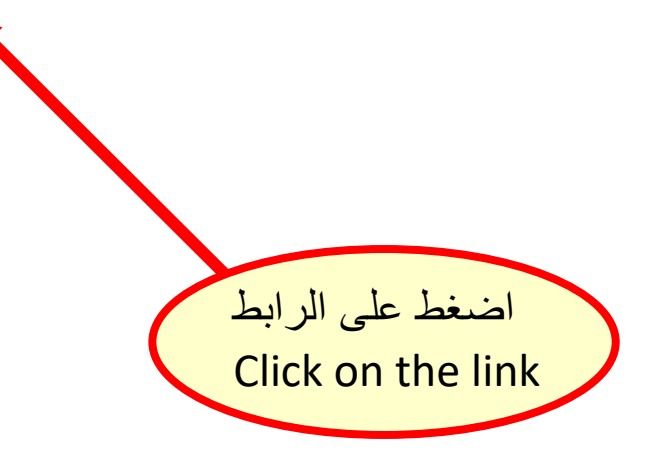

sam. 24 déc. 17:05 (il y a 1 jour)

☆

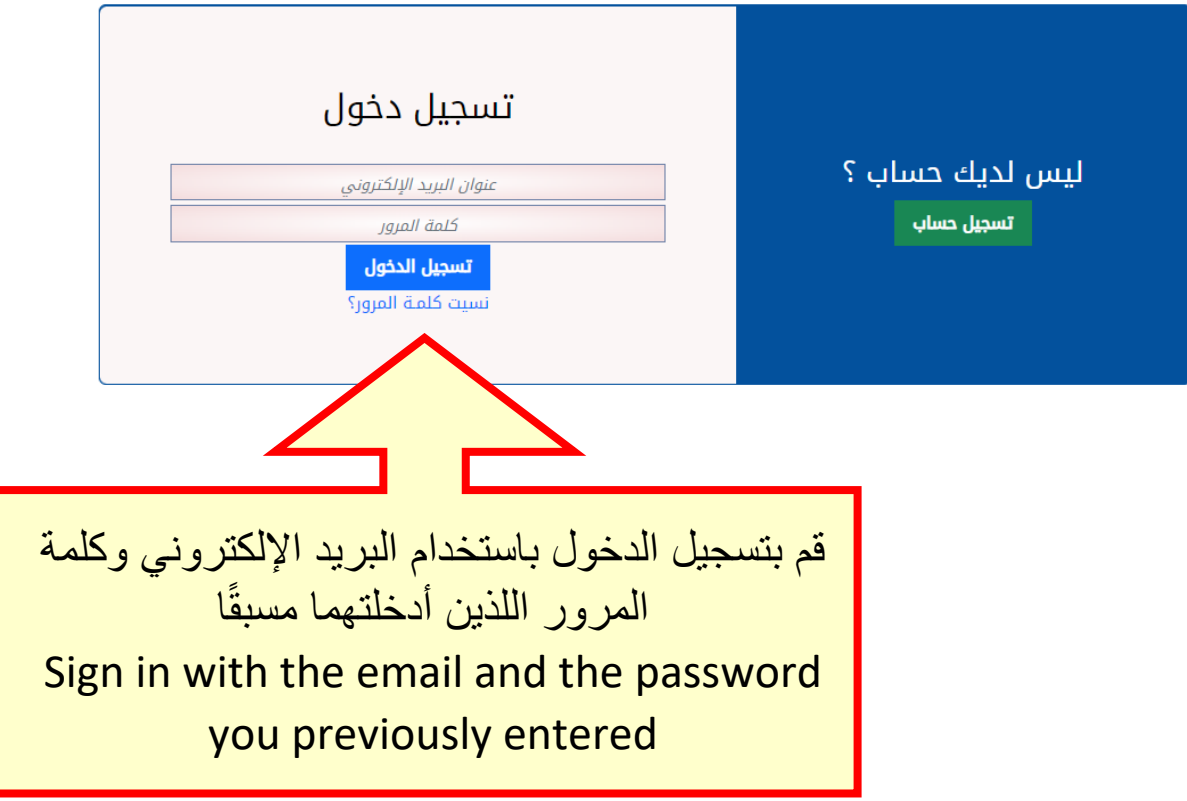

 $\hat{U}$ 

## انقر هنا **Click here** مجاناً على الإنترنت حالة 2: اختيار أهادي الطرف أيسر المحاضرات الجامعية من أجل تحديد اتجاه الإختيار تلاحظ الفرضية البدية Ha منصة واحدة للمحاضرات ، التطبيقات والفروض لجميع المقياييس في  $10\omega$ كافة التخصصات من مختلف الجامعات الجزائرية. George Bay205

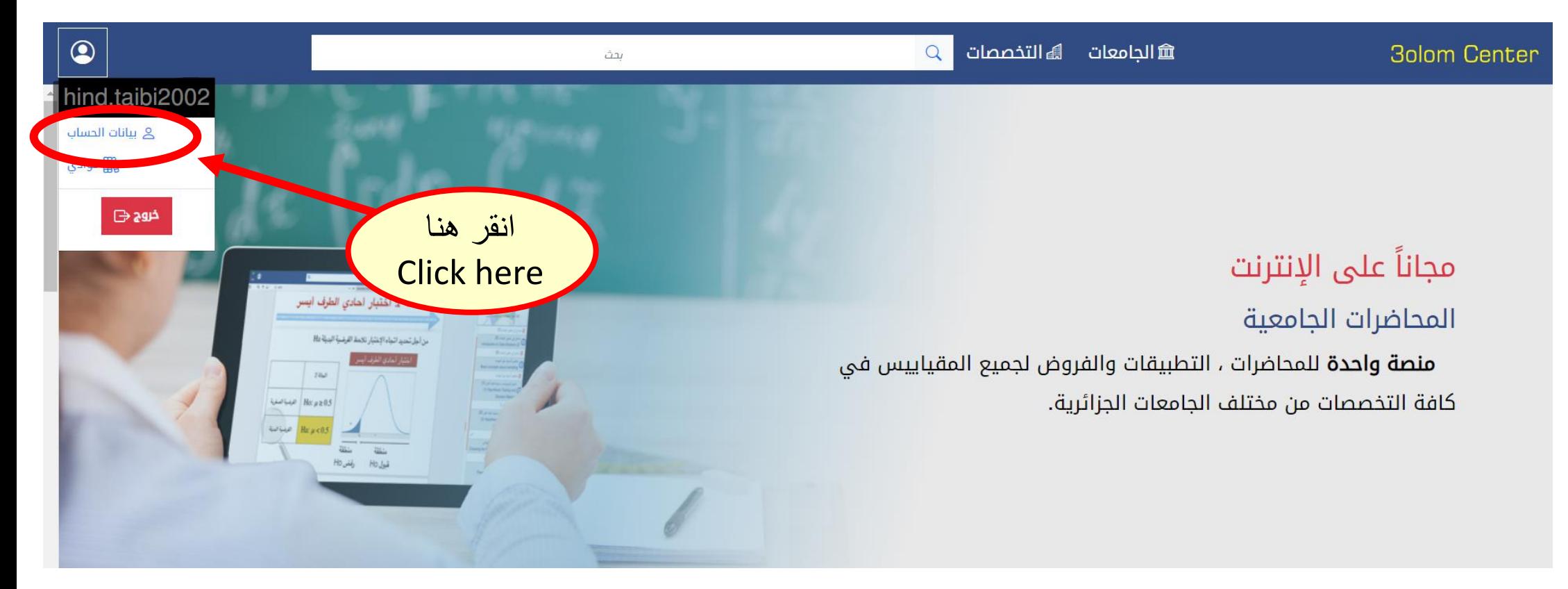

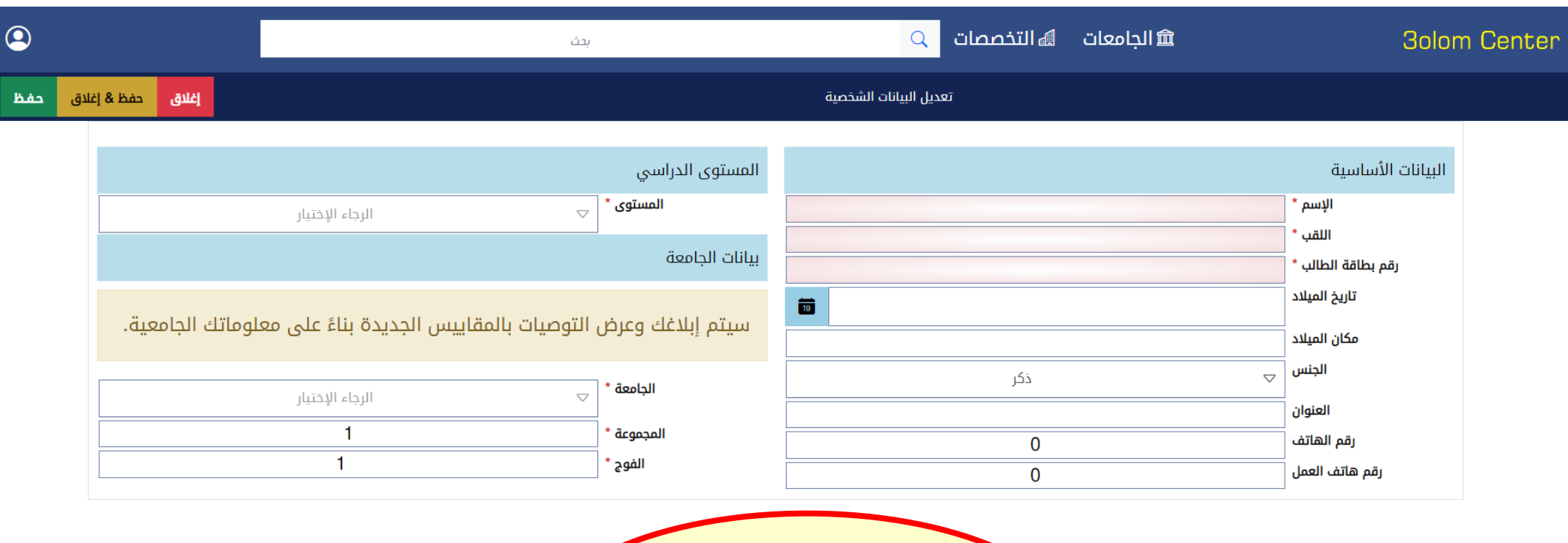

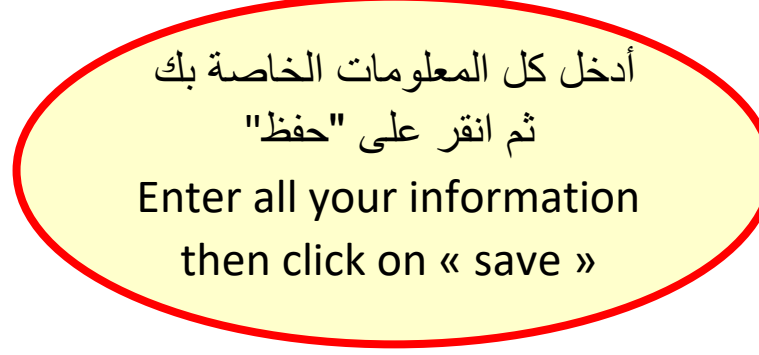

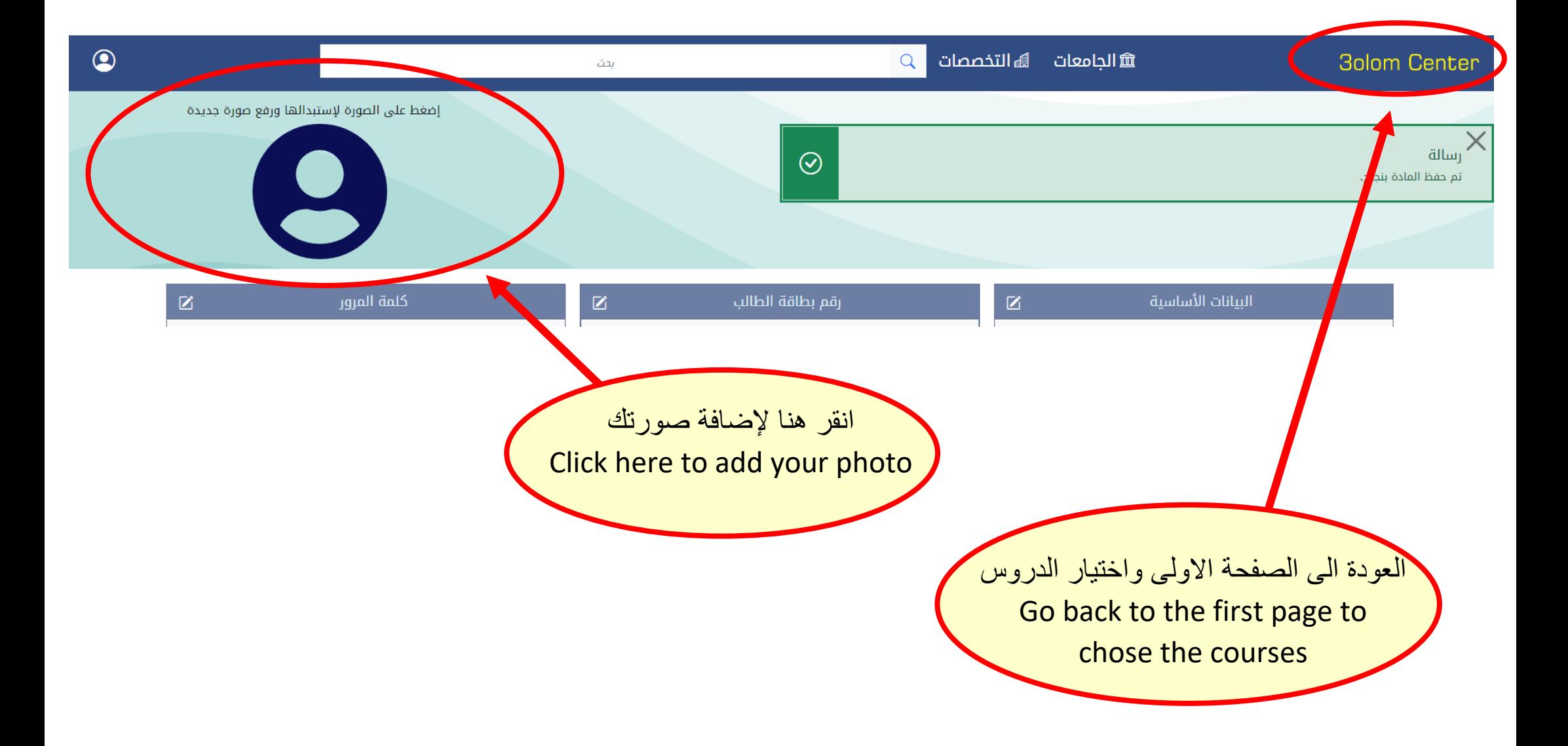

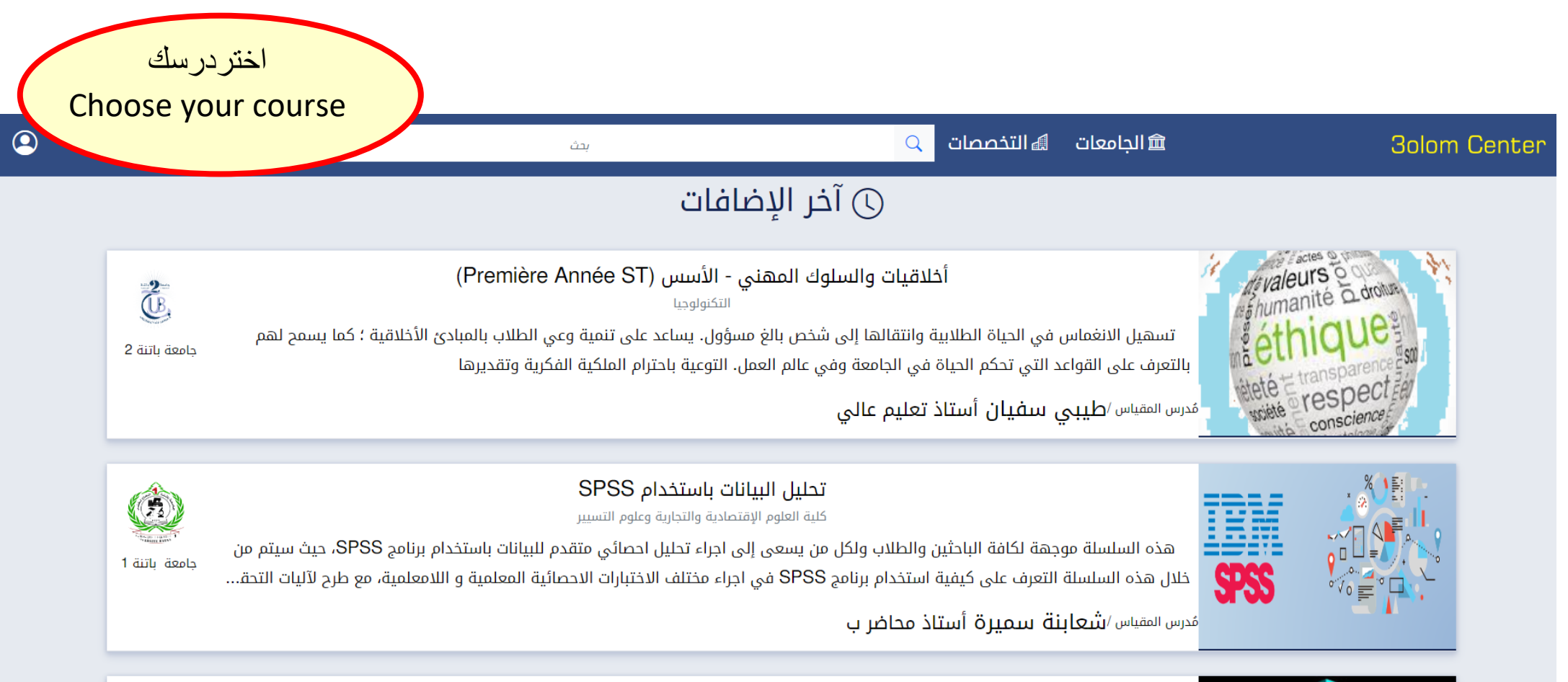

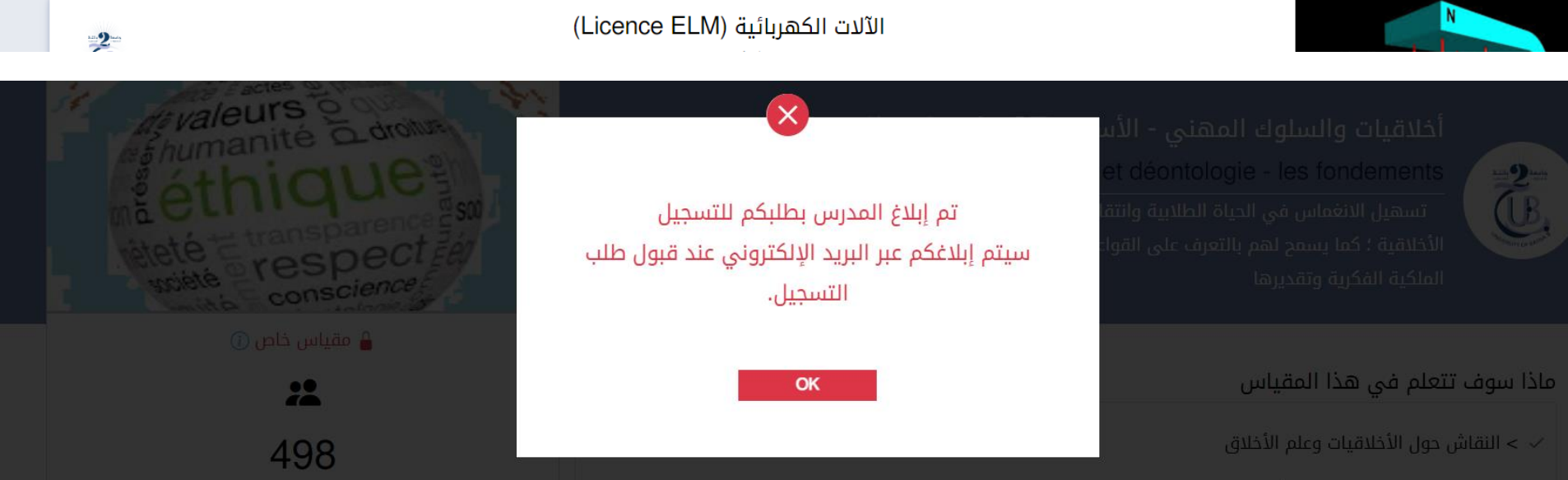

بحث

 $\circledcirc$ 

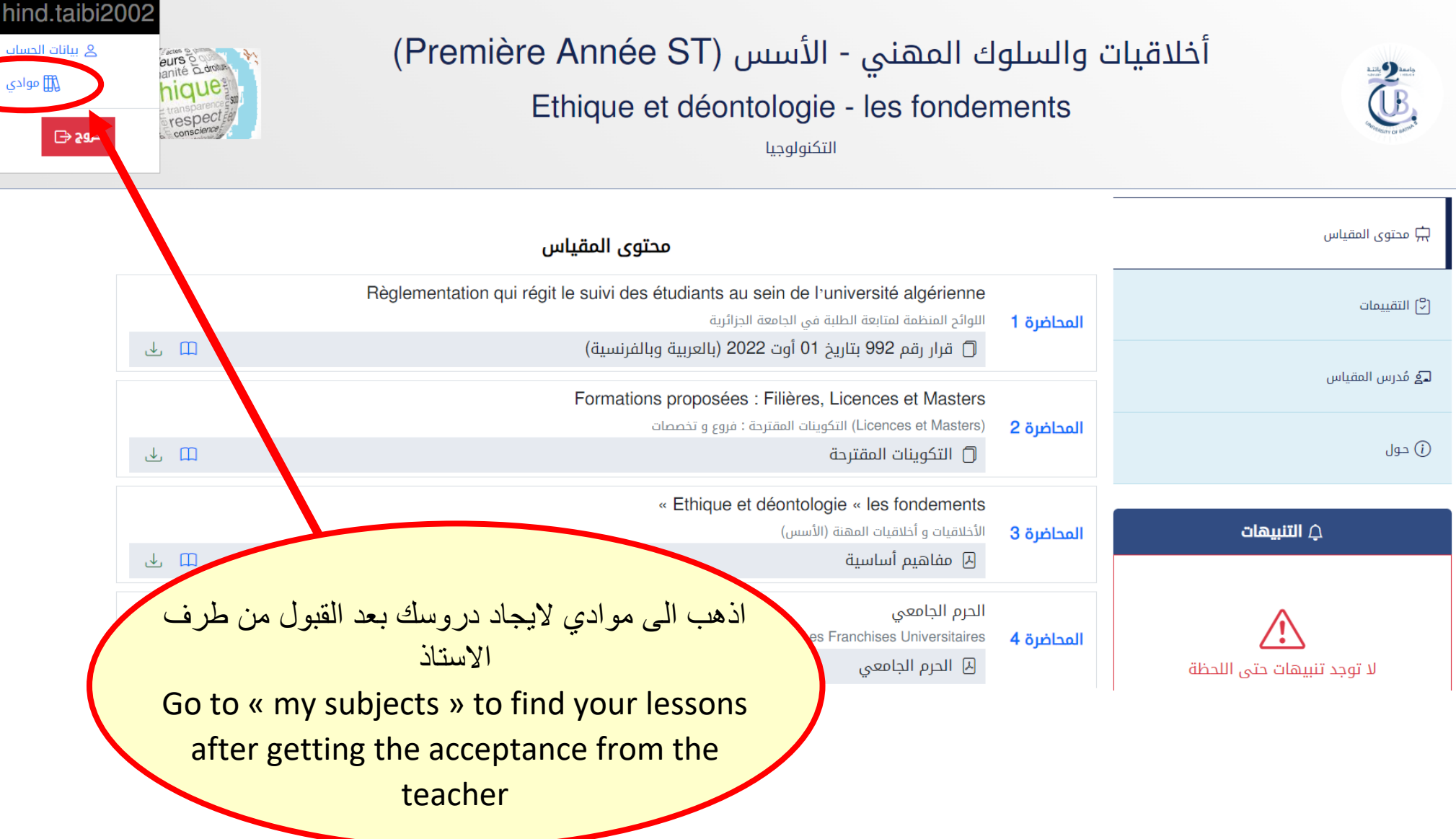

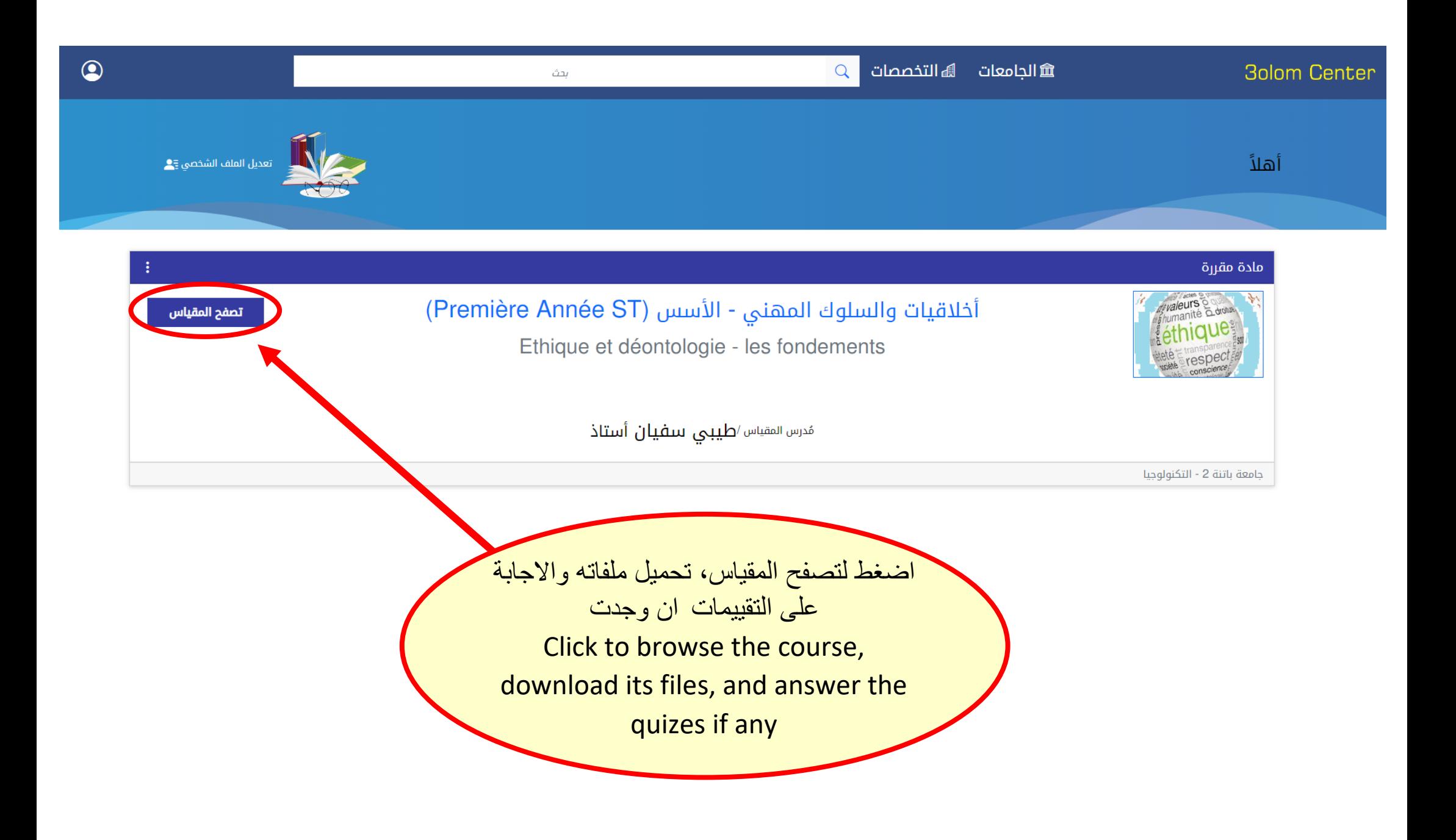

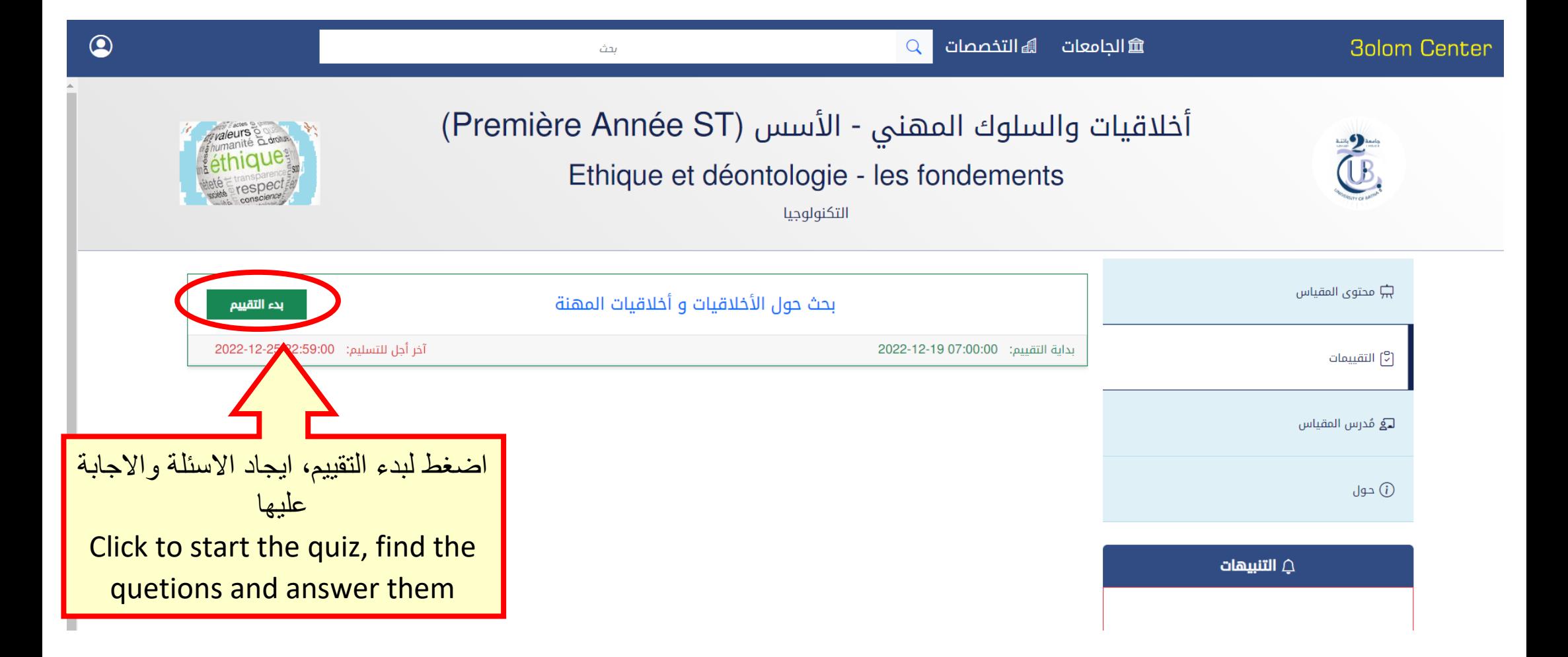

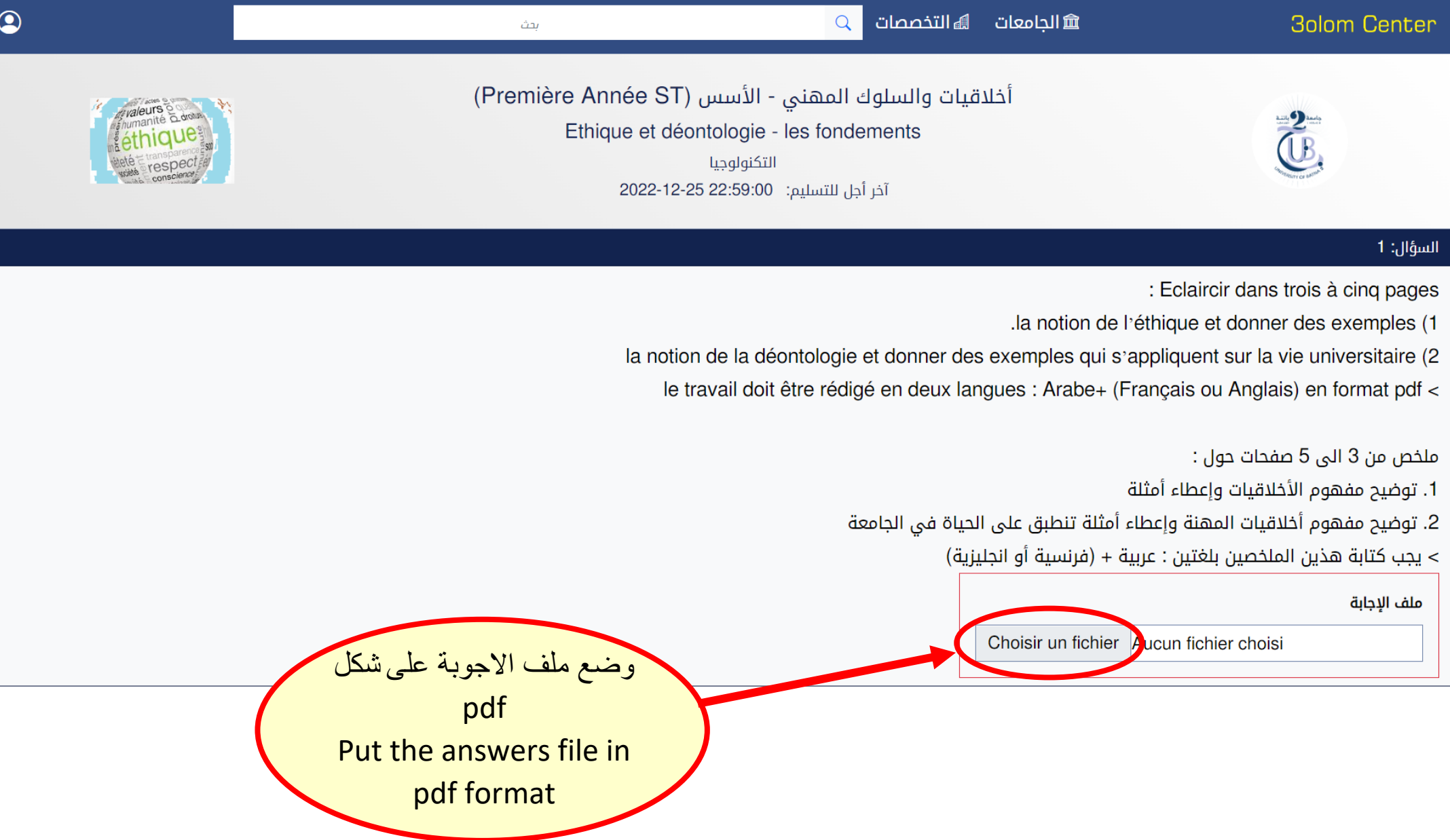